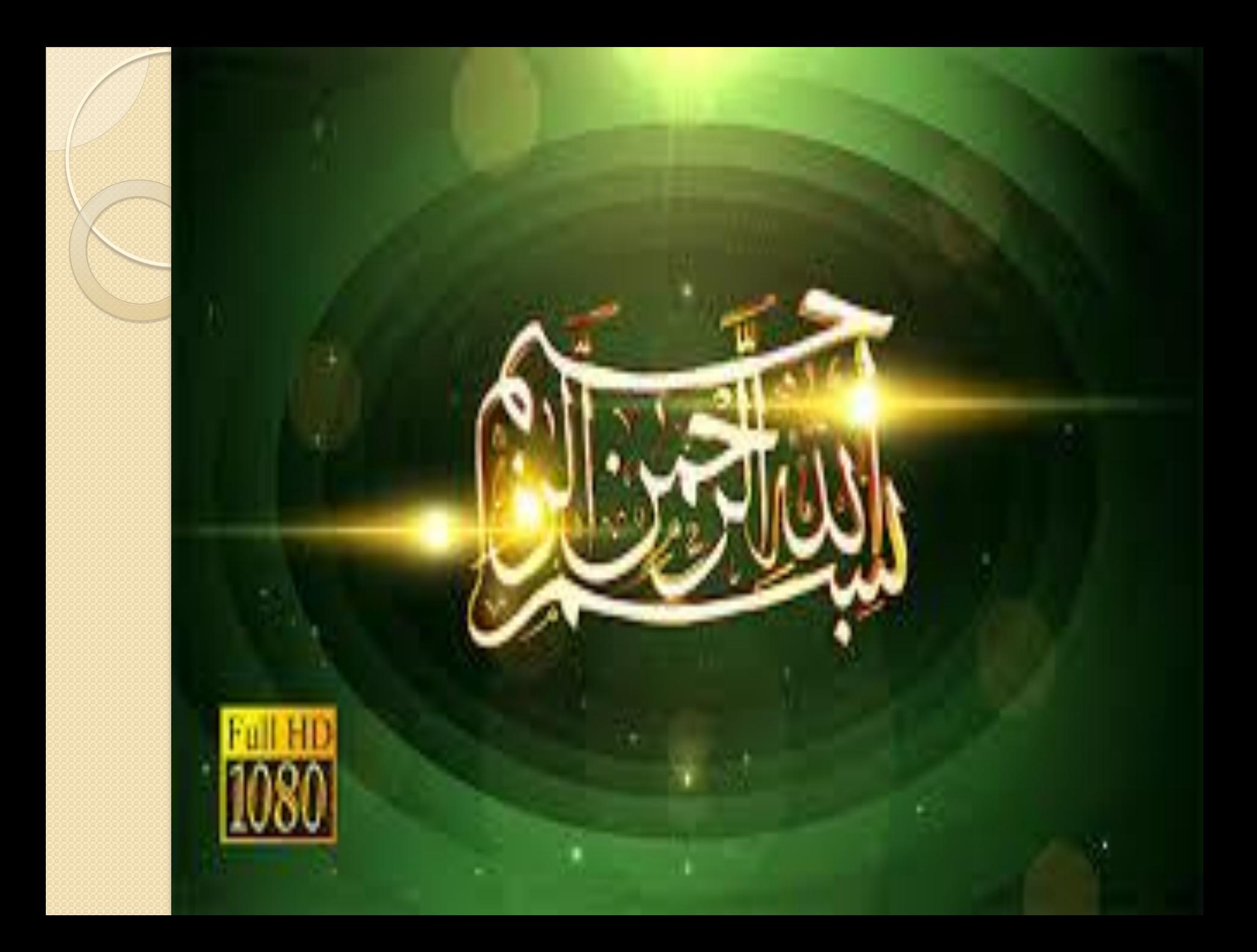

## **راهنمای بانک اطالعاتی Direct Science**

تهیه کننده:لیال نامدار کارشناس ارشد کتابخانه مرکزی و مرکز اسناد دانشگاه علوم پزشکی کرمان تابستان 1398

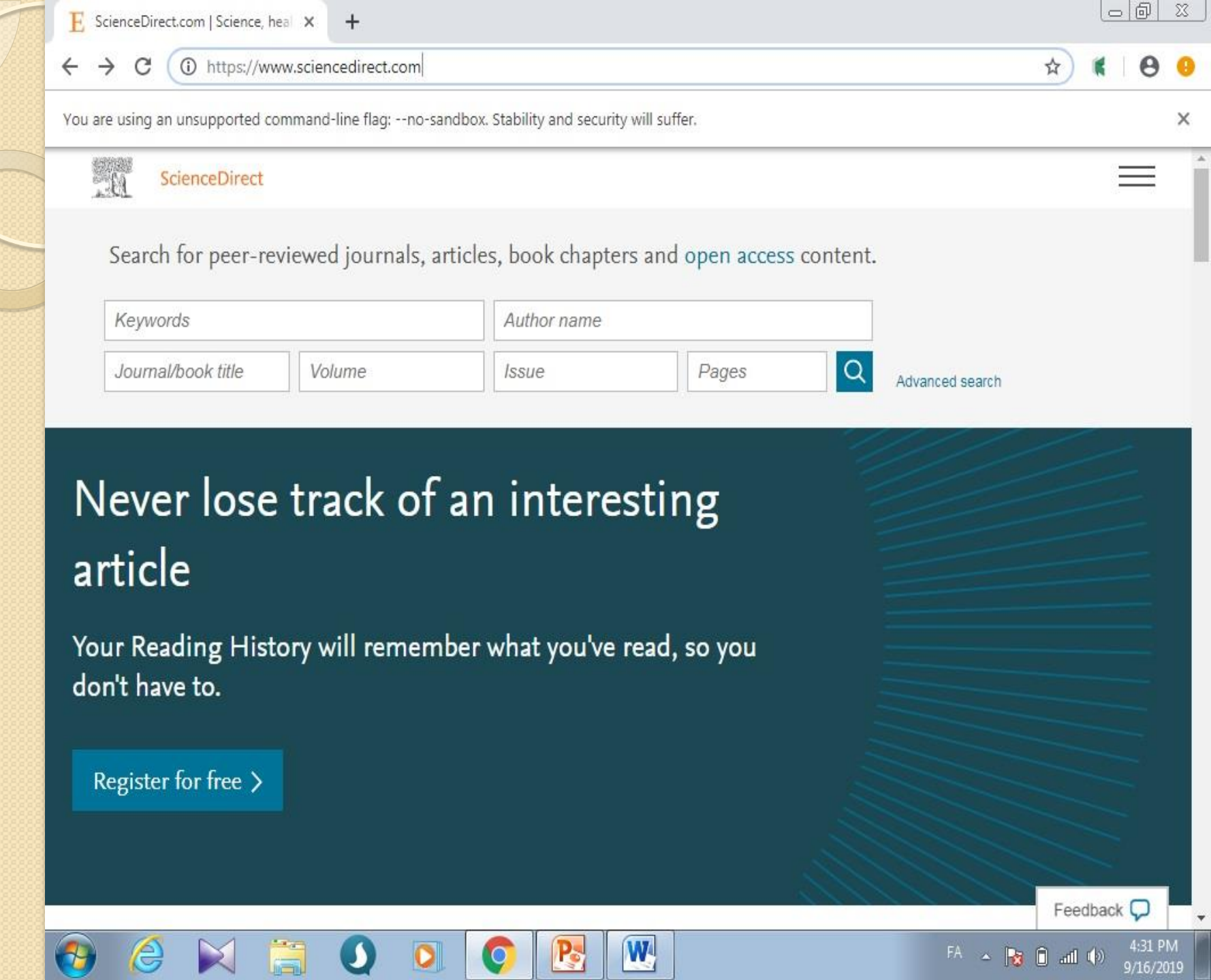

نحوه دسترسی: -1وب سایت دانشگاه به آدرس ir.ac.kmu.www لینک کتابخانه الکترونیک -2آدرس مستقیم کتابخانه www.diglib.kmu.ac.irالکترونیک -3آدرس [م](https://www.sciencedirect.com/)ستقیم بانک اطالعاتی Science :Direct <https://www.sciencedirect.com/>

معرفی:

تاسیس شرکت Elsevier به سال 1580 زمانی که لوئیس الزویر Louise( (Elsevier فروش کتاب به دانشجویان را آغاز نمود بر می گردد.بانک اطالعاتی Direct Science بزرگترین مجموعه آن می باشد این بانک اطالعاتی حدود %24 مقاالت علمی دنیا را پوشش می دهد. از طریق این بانک می توان میلیونها مقاله از 4134 مجله علمی و معتبر جهان و 29187 کتاب در 25 موضوع پزشکی و علوم پایه، کتاب مرجع دست یافت. دسترسی به مقاالت از سال 1823 را فراهم ساخته است. از ویژگی های این مجموعه ارائه متن کامل همراه با تصویر و نمودار و اخیراً چکیده های همراه با گرافیک و ویدیو می باشد. همچنین می توان مجالت موجود را به صورت الفبایی و موضوعی جستجو نمود

اولین گام در استفاده [ا](https://www.sciencedirect.com/user/register?targetURL=%2F)ز این بانک اطالعاتی، عضویت است. با کلیک بر روی گزینه [account](https://www.sciencedirect.com/user/register?targetURL=%2F) [Create](https://www.sciencedirect.com/user/register?targetURL=%2F)، فرم عضویت تکمیل و با ایجاد پروفایل شخصی از امکانات :ذخیره جستجو، ایجاد لیستی از نشریات مورد عالقه، آگاهی رسانی، ایجاد تاریخچه جستجو و ترکیب کردن جستجو ها با هم استفاده کرد. امکان تغییر رمز عبور و اطالعات شخصی، حذف و اضافه آگاهی رسانی) (Alertو لیست نشریات مورد عالقه وجود دارد.)توجه نام کاربری و رمز عبور تمامی محصولات Elsevierیکی است).

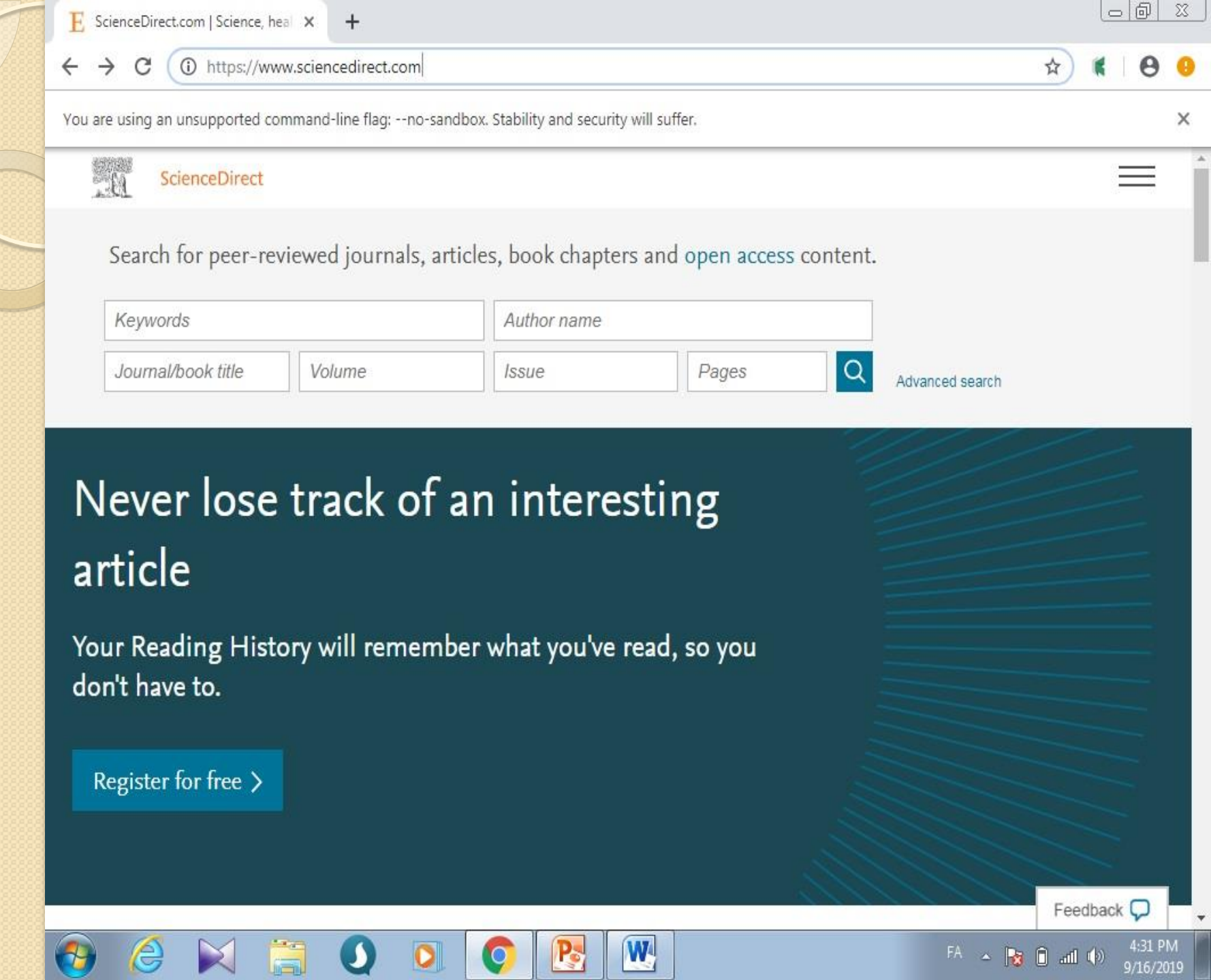

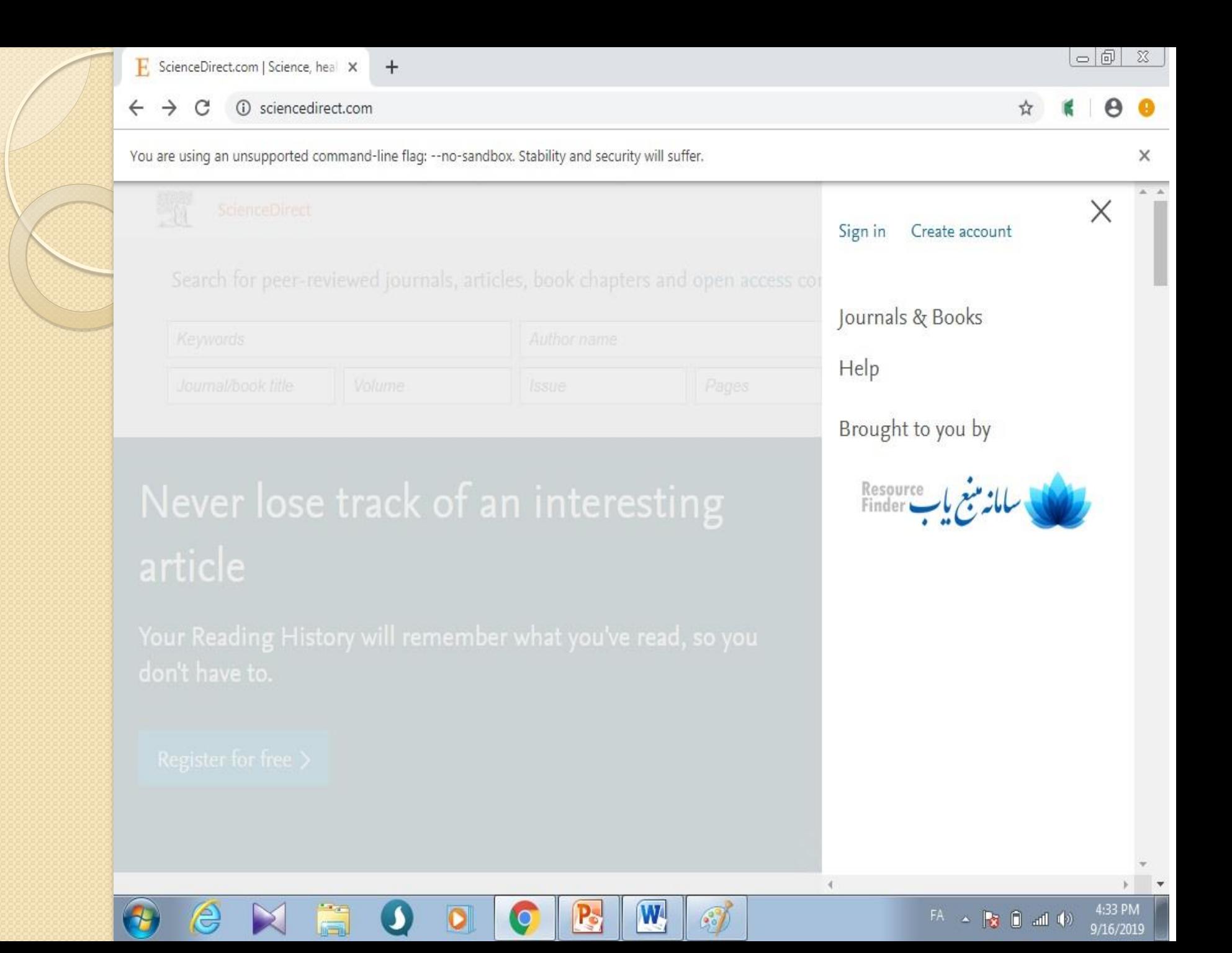

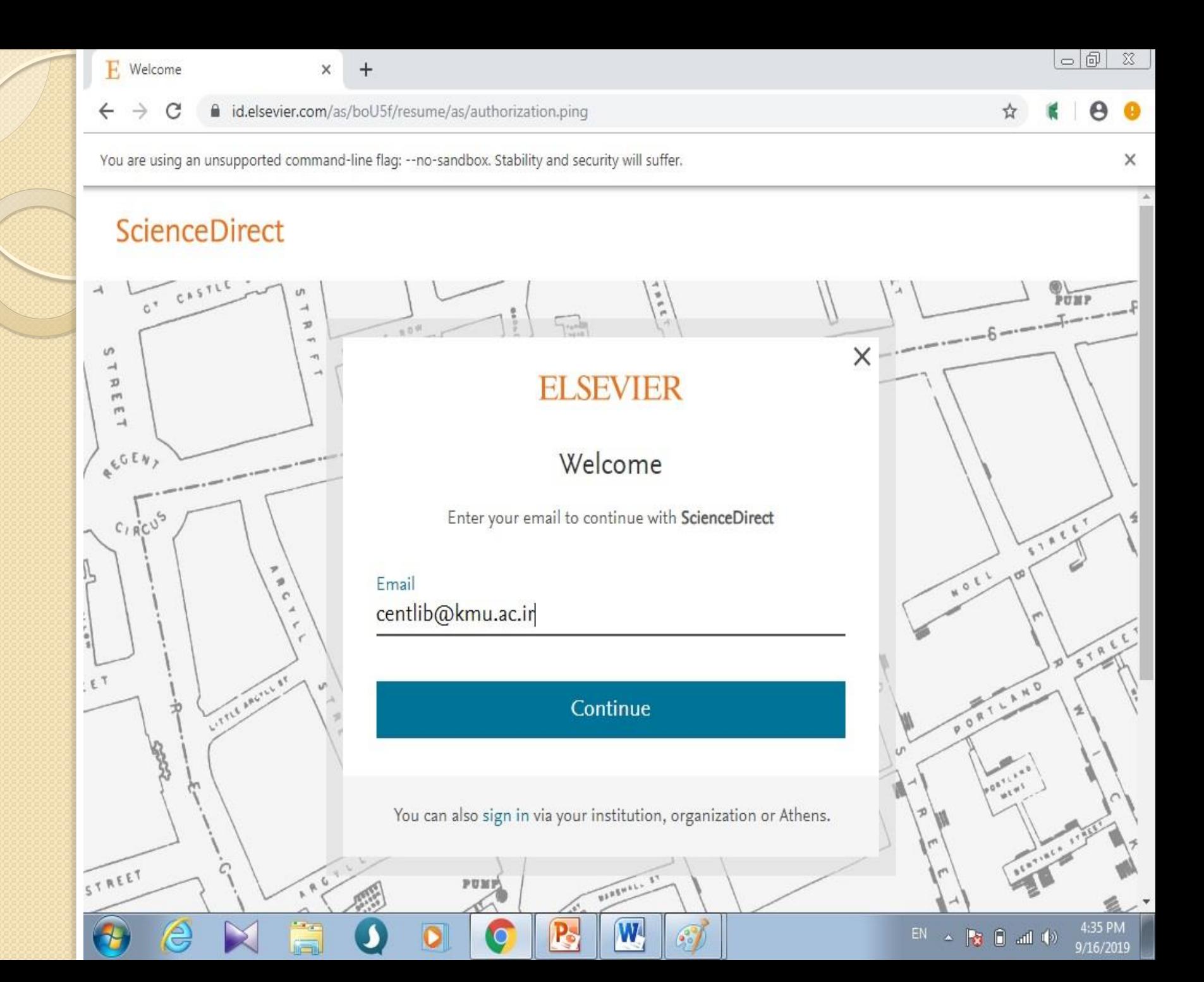

![](_page_9_Figure_0.jpeg)

![](_page_10_Picture_0.jpeg)

![](_page_11_Picture_0.jpeg)

![](_page_12_Picture_40.jpeg)

![](_page_12_Picture_41.jpeg)

1 sciencedirect.com

Search for peer-reviewed journals, articles, book chapters and open access content.

![](_page_12_Picture_42.jpeg)

#### Never lose track of an interesting article

Your Reading History will remember what you've read, so you don't have to.

Discover your Reading History >

Explore scientific, technical, and medical research on 9 W  $R_2$ 

![](_page_12_Picture_8.jpeg)

 $\begin{array}{lllllllllllllllllllll} \mathrm{EN} & \times & \mathbb{R} & \mathbb{R} & \mathbb{R} & \mathrm{all} & \mathbb{Q} \mathrm{N} \end{array}$ 

![](_page_13_Picture_0.jpeg)

### Save search alert

![](_page_14_Picture_4.jpeg)

## جستجوی پیشرفته (Advanced Search)

![](_page_15_Picture_6.jpeg)

![](_page_16_Picture_0.jpeg)

نگاهی به متن مقاله:

![](_page_17_Picture_1.jpeg)

### مرور (Browse):

![](_page_18_Picture_1.jpeg)

![](_page_19_Picture_0.jpeg)

![](_page_20_Picture_0.jpeg)

# با تشکر از صبر و حوصله شما

![](_page_21_Picture_1.jpeg)